# **Gu ide d 'ut i l isat ion**

## **Aastra 6731i**

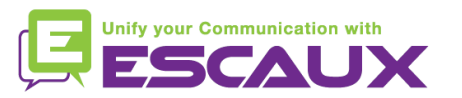

#### Contenu

- Vue générale du téléphone 倶
- Fonctions de téléphonie de base 倶
	- Faire un appel
	- Répondre à un appel
	- Terminer un appel
	- Recomposer un numéro
	- Couper le micro
	- Mettre un appel en attente
	- Transférer un appel
	- Faire des appels conférences
- Paramètres du téléphone 倶
	- Changer la sonnerie
	- Changer la langue
	- Ajuster le volume
- Messagerie et historique 倶 d'appels
- Ecouter des messages vocaux
- Consulter l'historique d'appels
- Effacer l'historique d'appels
- Gestion des contacts
	- Ajouter un contact
	- Editer un contact
	- Chercher un contact
	- Gérer les numéros rapides
- Autres fonctionnalités 但
	- Appeler la messagerie
	- Effacer l'historique d'appels
- 頁 Divers
	- Affichage par défaut
	- Redémarrer le téléphone
	- Remettre à zéro le téléphone

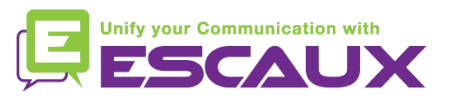

#### Aastra 6731i: vue générale du téléphone

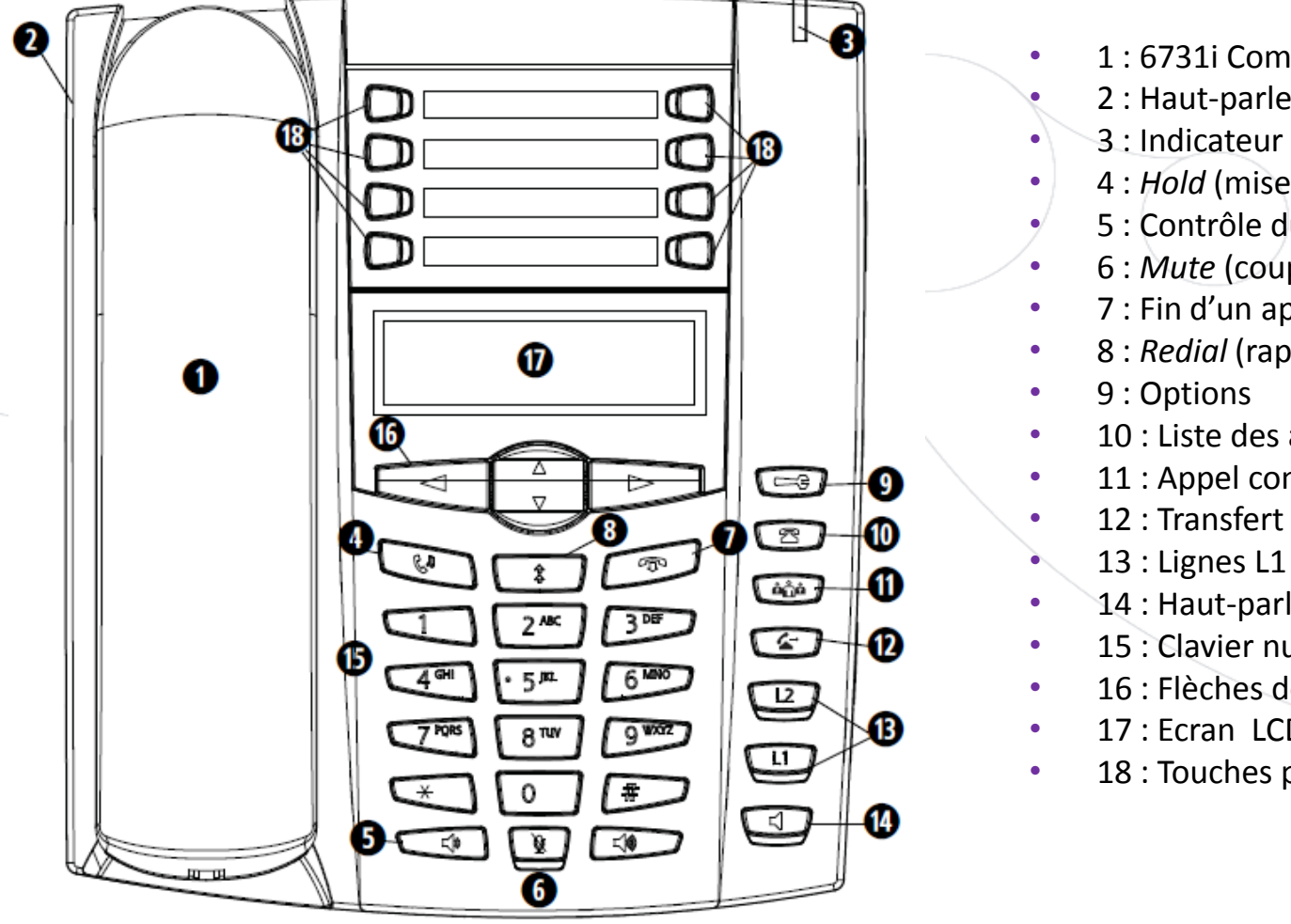

- 1 : 6731i Combiné
- 2 : Haut-parleur
- 3 : Indicateur de message
- 4 : *Hold* (mise en attente)
- 5 : Contrôle du volume
- 6 : *Mute* (coupure du micro)
- 7 : Fin d'un appel en cours
	- 8 : *Redial* (rappel)
- 10 : Liste des appels reçus
- 11 : Appel conference
	- 12 : Transfert d'appel
	- 13 : Lignes L1 et L2
- 14 : Haut-parleur
- 15 : Clavier numérique
- 16 : Flèches de navigation
- 17 : Ecran LCD
- 18 : Touches programmables

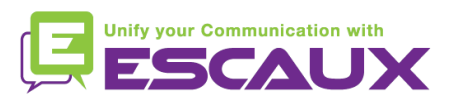

### Aastra 6731i: vue générale du téléphone (2)

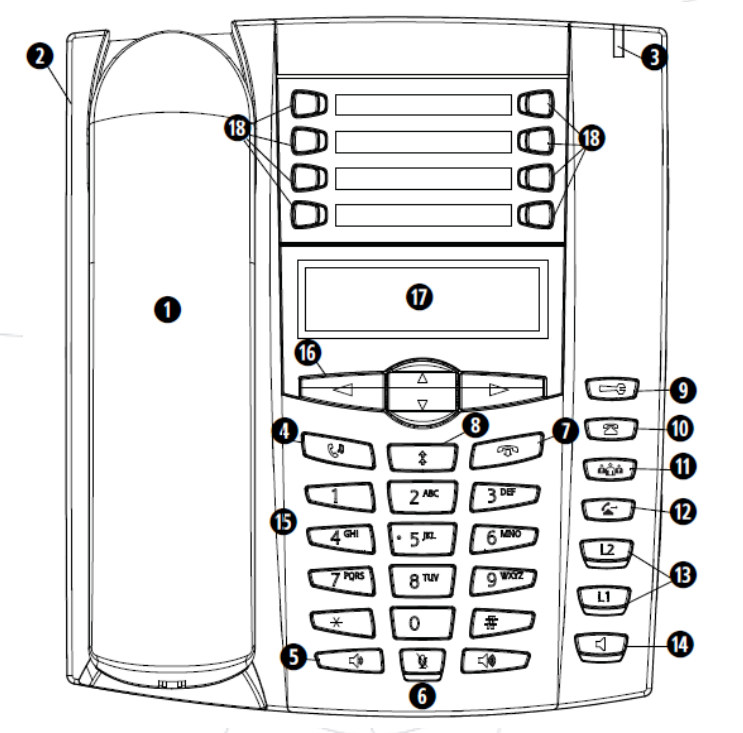

- 18 : Touches programmables
	- les 8 touches sont programmables
	- configurables par l'Administrateur Système
- Fonctions par défaut des touches programmables\*
	- $1 -$ Messagerie
	- 2 *Vide*
	- $3$  Répertoire de l'entreprise
	- $4$  Changer le statut
	- $5 -$  Sauver (numéros / noms  $\rightarrow$  sur le répertoire)
	- $6$  Supprimer (numéros / noms  $\rightarrow$  du répertoire)
	- 7 Répertoire local (jusqu'à 200 noms et numéros de téléphone)
	- 8 Services (accès aux fonctionnalités avancées)

\* dépend de la configuration

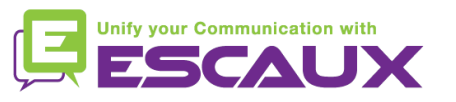

#### Fonctions de téléphonie de base

#### **Faire** un appel

- En utilisant le **combiné** :
	- 1. Composer le numéro sur le clavier numérique
	- 2. (Appuyer sur la touche "flèche de droite")
	- 3. Décrocher le combiné
- En utilisant le **haut-parleur** :
	- 1. Composer le numéro sur le clavier numérique
	- 2. Appuyer sur la touche "flèche de droite"
	- 3. Appuyer sur la touche haut-parleur
- Note
	- **→** Ajouter un « 0 » pour un numéro externe
	- → Les numéros d'urgence peuvent être composés sans ajouter de « 0 » (100, 110, ...)

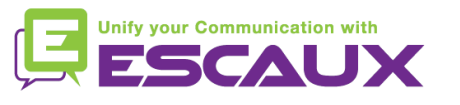

- 1. Décrocher le combiné 2. Composer le numéro
	- 3. Appuyer sur la touche "flèche de droite"

 $O<sub>U</sub>$ 

OU

- 1. Appuyer sur la touche hautparleur
- 2. Composer le numéro
- 3. Appuyer sur la touche "flèche de droite"

#### Fonctions de téléphonie de base (2)

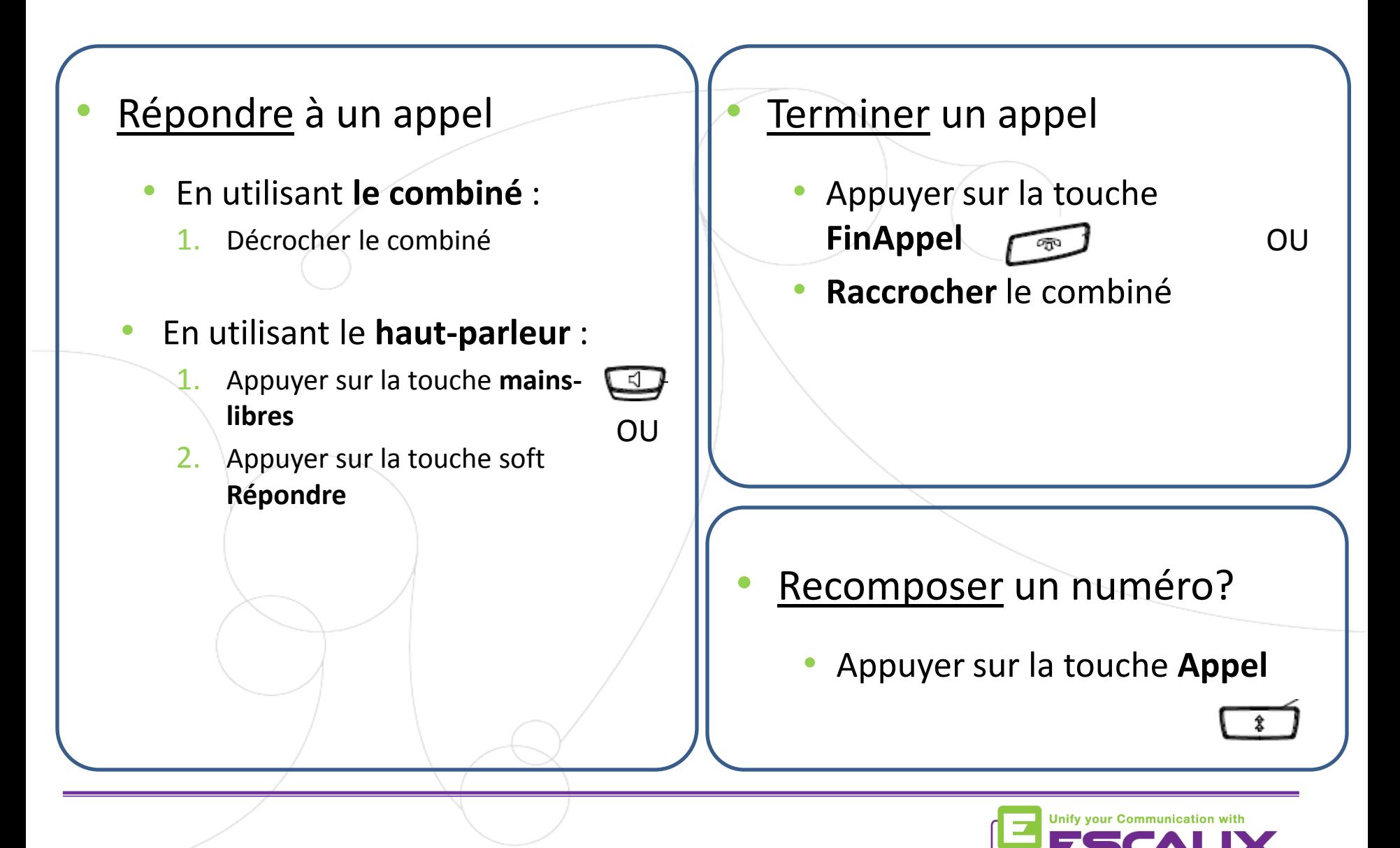

#### Fonctions de téléphonie de base (3)

#### Couper le micro

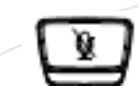

- Appuyer sur la touche **Couper Micro**
- Le micro est coupé (avec le combiné et en mode mains libres)
- La lumière rouge clignote endessous de la touche **Couper Micro**
- Pour revenir au mode normal, appuyer à nouveau sur la touche **Couper Micro**

#### Mettre un appel en attente

- Appuyer sur la touche **Mise en attente**
- L'appelant entend de la musique d'attente
- La lumière rouge clignote dans le coin haut à droite du téléphone
- Pour reprendre l'appel, appuyer à nouveau sur la touche **Mise en attente**

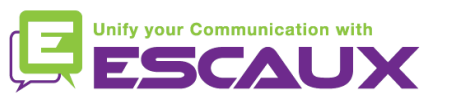

### Fonctions de téléphonie de base (4)

• Transférer un appel

#### Transfert **aveugle** (1)

Transférer l'appel sans parler à la 3<sup>e</sup> personne et terminer l'appel à transférer

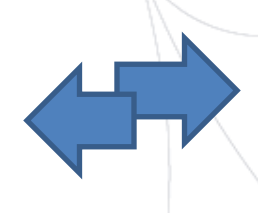

#### Transfert **avec consultation** (2)

Parler avec la 3e personne avant de transférer l'appel

Appuyer sur la touche **Transfert**

Durant l'appel

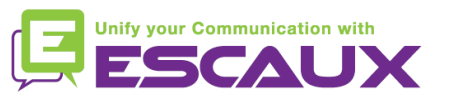

### Fonctions de téléphonie de base (5)

- **Transférer** un appel (2)
	- 1. Transfert **aveugle**
		- Entrer l'**extension** vers laquelle transférer
		- Appuyer sur la touche "**flèche de droite**" ou attendre deux secondes
		- Confirmer le transfert OU raccrocher le combiné

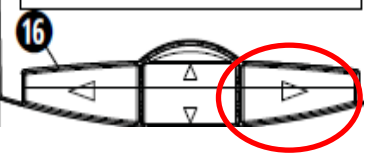

Ce que la 3<sup>e</sup> personne voit

• lorsque vous n'avez pas encore raccroché : la 3<sup>e</sup> personne voit votre extension

• lorsque vous avez raccroché : la 3<sup>e</sup> personne voit l'appelant d'origine (affichage actualisé)

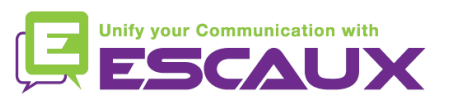

### Fonctions de téléphonie de base (6)

- **Transférer un appel (3)** 
	- 2. Transfert **avec consultation**
		- Entrer l'**extension** vers laquelle transférer
		- Appuyer sur la touche "**flèche de droite**" ou attendre deux secondes
		- Parler à la 3<sup>e</sup> personne
		- Confirmer le transfert OU raccrocher le combiné

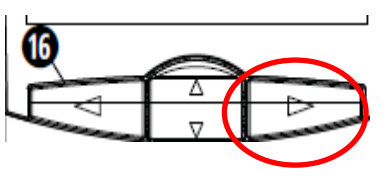

Ce que la 3<sup>e</sup> personne voit :

• lorsque vous n'avez pas encore raccroché : la 3<sup>e</sup> personne voit votre extension

• lorsque vous avez raccroché : la 3<sup>e</sup> personne voit l'appelant d'origine (affichage actualisé)\*

\* Caractéristique qui dépend de la configuration

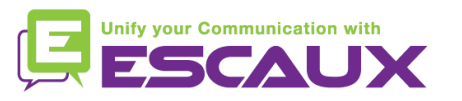

### Fonctions de téléphonie de base (7)

- Faire un appel en conférence à 3
	- **Initier** un appel en conférence à 3 directement depuis le téléphone.
		- 1. Appeler la 1ère personne
		- 2. Durant l'appel, appuyer sur la touche **Conférence** (l'appel en cours est mis en attente)
		- 3. Appeler la 3<sup>e</sup> personne
		- 4. Quand la 3 <sup>e</sup> personne répond, appuyer sur la touche **Conférence**
		- 5. Tous les participants sont en appel conférence
		- 6. Vous voyez les extensions aux participants sur l'écran (vous pouvez abandonner un participant *via* la touche **drop** durant l'appel)
	- Pour terminer la conférence, appuyer sur la touche **raccrocher**. Toute la conference est arrêtée.

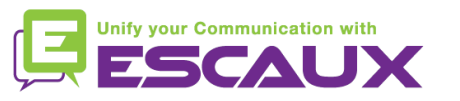

### Paramètres du téléphone

- Changer la sonnerie
	- Appuyer sur la touche **Options**
	- L'écran affiche "OPTIONS"
	- En utilisant les flèches, aller aux **2. Préférences**
	- Appuyer sur la touche **entrer** *via* la "flèche de droite"
	- L'écran affiche "**tonalités**"
	- Appuyer sur la touche **entrer** *via* la "flèche de droite"
	- L'écran affiche "**sonnerie**"
	- Appuyer sur la touche **entrer** *via* la "flèche de droite"
	- Naviguer à travers les diverses options (5 sonneries possibles)
	- Confirmer avec l'option de réglage via la "flèche de droite"

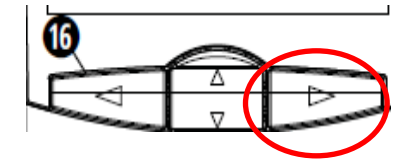

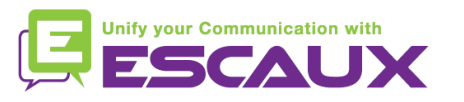

#### Paramètres du téléphone IP (2)

 $\Rightarrow$ 

- Changer la langue
	- Appuyer sur la touche **Options**
	- L'écran affiche "OPTIONS"
	- En utilisant les flèches, aller aux **2. Préférences**
	- Appuyer sur la touche **entrer** *via* la "flèche de droite"
	- En utilisant les flèches, aller à **7. Langue**
	- L'écran affiche **1. Ecran langue**
	- Naviguer à travers les diverses options
	- Confirmer avec l'option de réglage *via* la "flèche de droite"

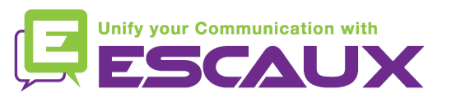

#### Paramètres du téléphone (3)

- Ajuster le volume
	- Volume de la **sonnerie**
		- Appuyer sur la touche **contrôle du volume**, sans être en conversation

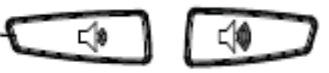

- Volume de la **conversation**
	- Appuyer sur la touche **contrôle du volume**, durant la conversation

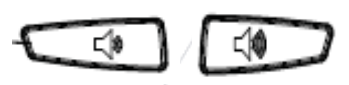

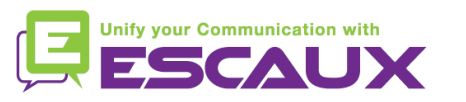

#### Messagerie et historique d'appels

- Ecouter des messages vocaux\*
	- Chacun peut avoir son propre service de messagerie
	- Fonctionne comme une messagerie vocale de GSM
	- Lumière rouge clignotante ? Nouveau message en attente !
	- Petite enveloppe sur l'écran ? Nouveau message en attente !
	- Vous pouvez écouter votre messagerie directement en appuyant sur la première touche programmable **V.Mail**

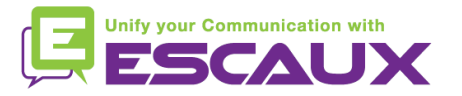

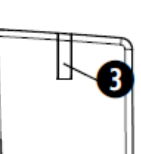

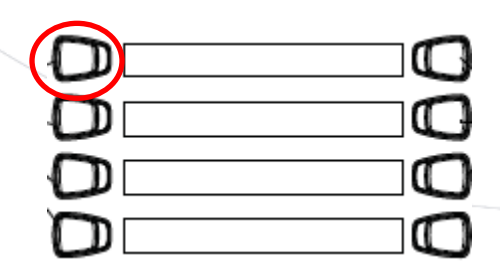

#### Messagerie et historique d'appels (2)

Effacer son historique d'appels \*

Appuyer sur la touche **Appel**

• Naviguer à l'aide des flèches pour sélectionner l'/les appel(s) à effacer

C

• Appuyer sur la touche Supprimer (jusqu'à ce que la liste soit effacée)

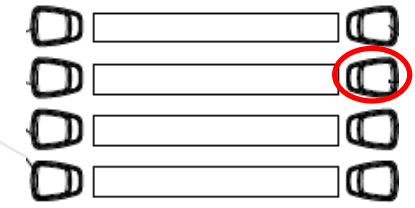

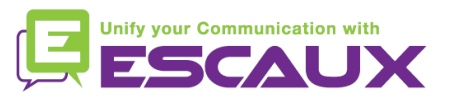

### Messagerie et historique d'appels (3)

 $\sqrt{2}$ 

- Consulter l'historique d'appels
	- Appels reçus et manqués
		- Appuyer sur la touche **listes d'appels**
		- Appuyer sur la touche « flèche du haut » pour voir les appels les plus récents

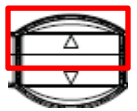

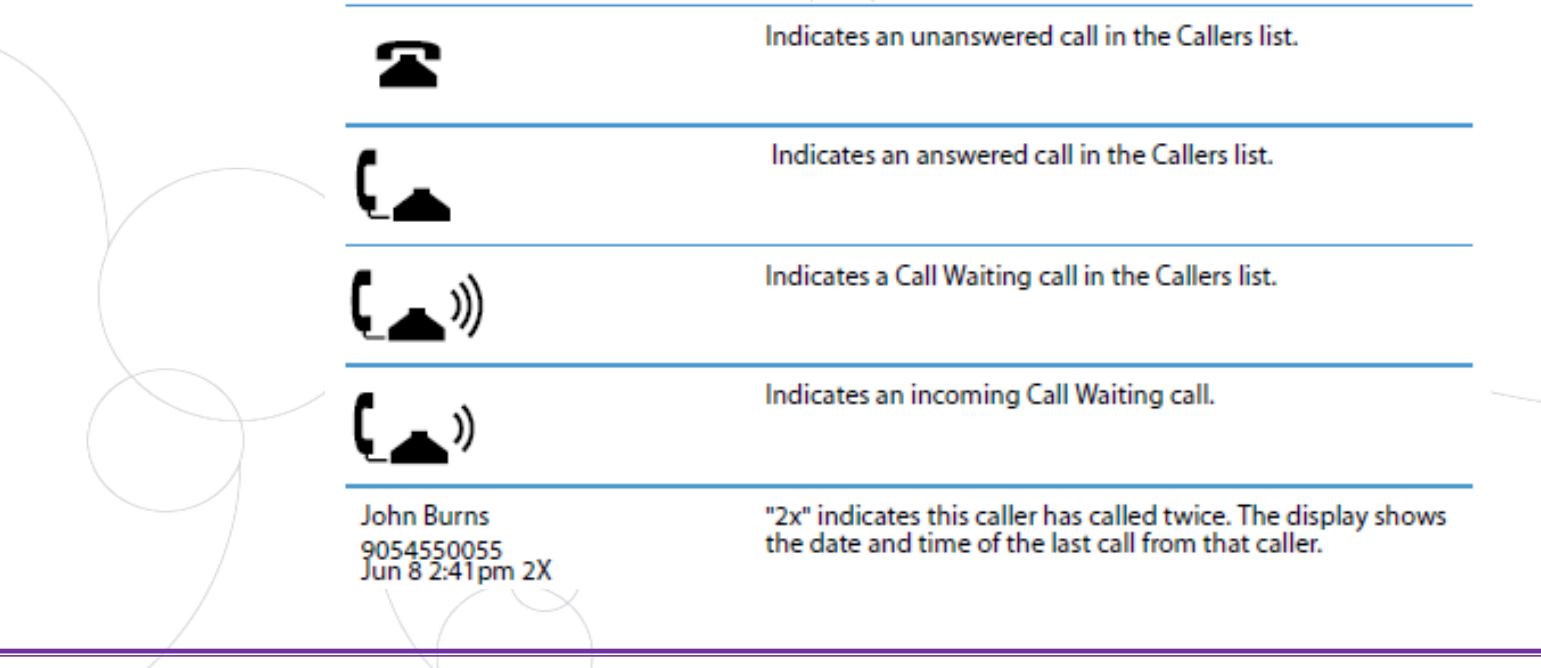

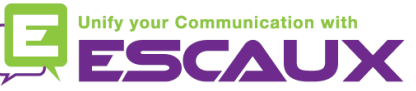

#### Gestion des contacts

- Répertoire de contacts \*
	- Accessible *via* la touche **Répertoire**
	- Peut contenir jusqu'à 200 entrées (répertoire local)
	- Nombre d'entrées affiché en appuyant sur la touche répertoire

#### Rechercher un contact

- Par nom : appuyer sur la touche numérique comprenant la 1<sup>ère</sup> lettre du nom (continuer à appuyer pour accéder aux autres lettres sur la même touche)
- Parcourir la liste en utilisant le 2 et le 5
- A partir du répertoire de l'entreprise : appuyer sur la 3<sup>e</sup> touche programmable

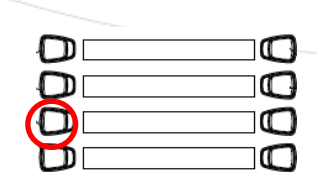

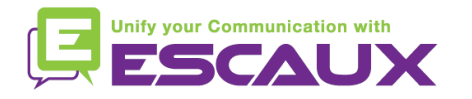

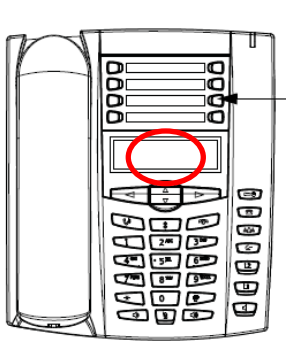

### Gestion des contacts (2)

- Ajouter un contact \*
	- Appuyer sur la touche **Répertoire**
	- Appuyer sur la touche **Sauver**
	- L'écran affiche "Entrer numéro"
	- Entrer un numéro de téléphone en utilisant le clavier numérique
	- Appuyer sur la touche **Sauver** quand c'est fait
	- (Utiliser la touche **Supprimer** pour annuler)
	- L'écran affiche "Appuyer sur la touche de la 1ère lettre pour entrer un nom"
	- **Entrer un nom** pour l'associer avec le numéro de téléphone
	- Appuyer sur la touche **Sauver** quand c'est fait

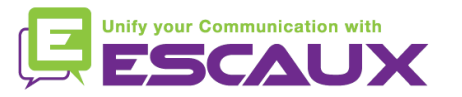

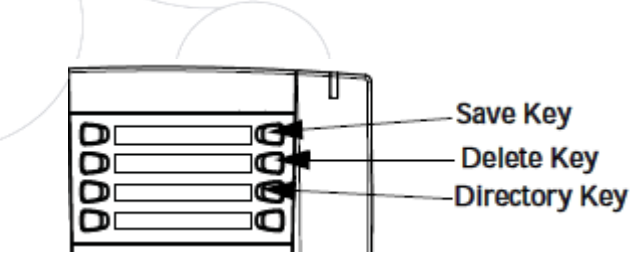

#### Gestion des contacts (3)

• Ajouter un contact à partir de la liste de recomposition \*

• Appuyer sur la touche **Rappel**

#### • **Faire défiler** la liste pour trouver le contact à ajouter à votre répertoire

- Appuyer sur la touche **Sauver**
- Appuyer sur la touche **Répertoire** pour sauvegarder le contact dans la liste du répertoire

(procéder comme expliqué dans "Ajouter un contact")

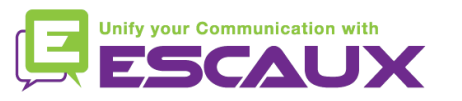

### Gestion des contacts (4)

- Editer un contact? \*
	- Appuyer sur la touche **Répertoire** :
		- Appuyer sur la touche de la  $1^{\text{ère}}$  lettre du nom
		- OU faire défiler la liste avec le 2 et le 5
	- Pour éditer :
		- **Appuyer sur 3** pour effacer des numéros ou des lettres à gauche
		- Utiliser le clavier numérique pour ajouter des chiffres ou des caractères

o

m

- Pour annuler le changement : appuyer sur la touche **Répertoire** ou sur l'icone pour raccrocher
- Appuyer sur **Sauver** pour terminer

\* Disponibilité de la fonctionnalité dépendante de la configuration

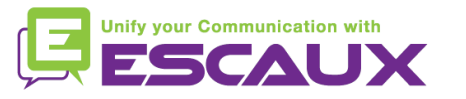

Save Key

**Delete Key** 

**Directory Key** 

#### Gestion des contacts (5)

- Créer un Numéro rapide
	- Appuyer sur une touche du clavier numérique pendant plus de 3 secondes
	- Entrer le numéro
- Appeler un Numéro rapide
	- Appuyer sur une touche préalablement programmée sur le clavier numérique pendant 3 secondes

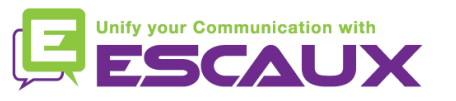

### Affichage par défaut

- **Extension & statut de l'utilisateur** 
	- Le téléphone peut afficher **l'extension** et le **statut** actuel de **l'utilisateur** \*
		- OFFICE
		- BUSY
		- TELEWORK
		- HOLIDAY
		- OUTOFOFFICE
	- Le statut peut être changé en utilisant la touche soft **Statut** \*
- File d'attente dynamique et statut du login
	- Le téléphone peut aussi montrer le statut du login dynamique dans des files d'attente
		- $\cdot$  X  $\angle$  par exemple (enregistré sur la 1<sup>ère</sup> file d'attente configurée)

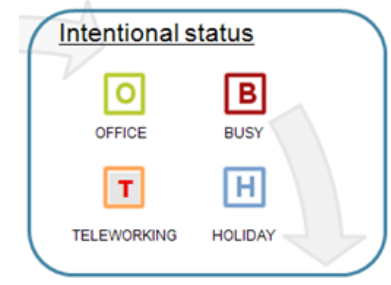

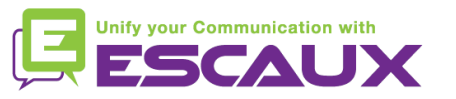

#### Redémarrage

- Redémarrer le téléphone
	- Appuyer sur la touche **Options**  $\begin{smallmatrix}\end{smallmatrix}$
	- Utiliser les flèches pour sélectionner l'option **6. Redémarrer téléphone**
	- Confirmer avec l'entrée via la **flèche droite**

Pourquoi redémarrer le téléphone ?

- Si l'administrateur IT a fait des changements dans la configuration
- S'il y a le moindre problème, un redémarrage est la première chose à faire

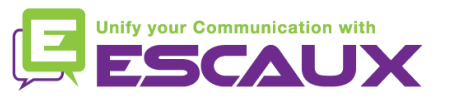

#### Remise à zéro du téléphone

- Effacer les paramètres du téléphone?
	- Appuyer sur la touche **Options**
	- Naviguer vers **5. Admin Menu**
	- Entrer the mot de passe admin : **22222** par défaut
	- Appuyer sur la touche **Entrer**
	- Naviguer vers **5. Supprimer paramètres locaux**
	- Appuyer sur la touche **Entrer**
	- Appuyer sur la touche **#**

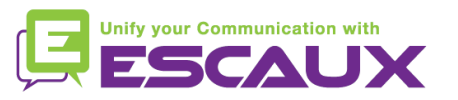

#### Remise à zéro du téléphone (2)

- Restaurer la configuration d'usine
	- Appuyer sur la touche **Options**
	- Naviguer vers **5. Admin Menu**
	- Entrer le mot de passe admin : **22222** par défaut
	- Appuyer sur la touche **Entrer**
	- Naviguer vers **4. Paramètres d'usine**
	- Appuyer sur la touche **Entrer**
	- Appuyer sur la touche **#**

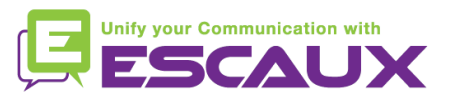